Ausgabe: 07.02.2008

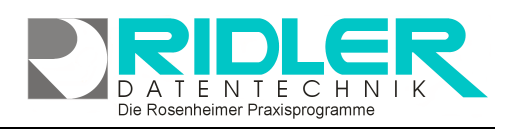

Hilfe

Terminplan alle Mitarbeiter einen Tag

Terminplan alle Ressourcen einen Tag

Terminplan einen Mitarbeiter mehrere Tage Terminplan eine Ressource mehrere Tage

# **PraxPlan**

Ctrl+V

Ctrl+E Ctrl+G

Alt+Ctrl+P

Alt+Ctrl+B

# **PraxPlan Druck ein Mitarbeiter meh-**

## **rere Tage:**

Der Druck von Dienstplänen ist in verschiedenen Varianten möglich. Jeder Variante ist eine Maske mit Druckoptionen vorgeschaltet. Hier erfolgt die Einstellung von Zeitraster und Wahl des Seitenlayouts. Das Format der Ausgabe kann zusätzlich nach Raster oder als ToDo-Liste erfolgen.

### **Zu den einzelnen Eingabefeldern:**

#### **Druckvorlage:**

Name der gewählten Druckvorlage. Die Druckvorlage

kann über die Toolbar - Schaltfläche Vorlagenauswahl gewählt und geä

#### **Plandatum:**

Ab diesem Tag erfolgt die Druckausgabe. Vorgabewert ist das Systemdatum. Zur Auswahl des Datums ist ein Kalender verfügbar.

#### **bis (Datum):**

Bis zu diesem Tag erfolgt die Druckausgabe. Vorgabewert ist das Systemdatum plus eine Woche. Zur Auswahl des Datums ist ein Kalender verfügbar.

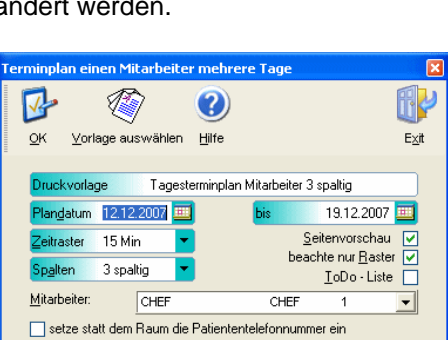

Die Rosenheimer Praxisprogramme - bewährt seit 1987

#### **Zeitraster:**

Die Druckausgabe berücksichtigt das hier angegebene Zeitraster (nicht Variante ToDo Liste). Der zuletzt verwendete Wert wird vorgeschlagen.

 $\overline{\phantom{a}}$ 

Drucken | Einstellungen

Terminmerker Kunde Bildschirmausdruck

Terminplan an PDA übergeben. Rechnungsausgangsbuch

#### **Spalten:**

Die Druckausgabe berücksichtigt die gewählte Spaltenanzahl. Für Mitarbeiterpläne wird 1-spaltige Ausgabe empfohlen. Für Praxispläne ist 3-spaltiges Layout vorgesehen. Ab 3-spaltigen Layout (Maximum ist 7 spaltig) wird für die Ausgabe automatisch Querformat verwendet. PraxPlan benutzt für jedes Spaltenlayout eine eigene Druckvorlage, die individuell angepaßt werden kann.

#### **Seitenvorschau:**

Mit aktiver Seitenvorschau kann bei vielen Mitarbeitern ein einzelner Plan gedruckt werden.

#### **Beachte nur Raster:**

Termine anderer Mitarbeiter weiterer auszudruckender Seiten, welche nicht ins gedruckte Raster passen erzeugen Leerzeilen. Diese Option unterdrückt Leerzeile im Raster.

#### **ToDo - Liste:**

Diese Ausdruckvariante ist konzipiert für einen sauberen Mitarbeiterplan ohne Leerräume

#### **Setze statt Raum Patiententelefonnummer ein:**

Ist diese Option markiert, so wird statt dem geplanten Raum die Telefonnummer aus der Patientenkartei ausgegeben. So kann schnell eine Telefonliste beim Ausfall eines Therapeuten erzeugt werden.

Ridler Datentechnik

Hotline ohne Vertrag Tel: 0900-555 66 890 (2,00 €/min) oder außerhalb der Hotlinezeiten

D-83024 Rosenheim Prinzregentenstr. 94

Hotline für Vertragskunden Tel: (08031) 28 60 12 von 9-12 Uhr